Traducción de las instrucciones originales

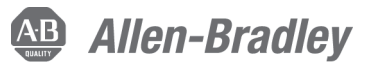

# **Módulo emulador de salida de encoder**

Número de catálogo 2198-ABQE

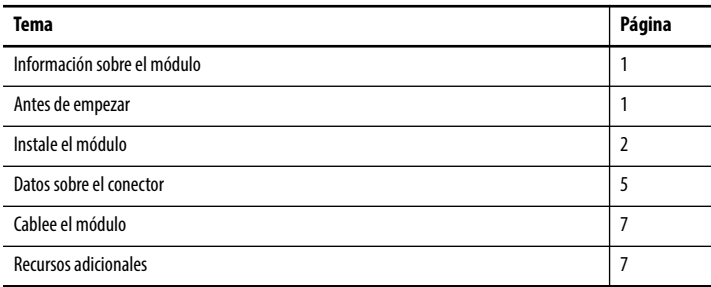

# <span id="page-0-0"></span>**Información sobre el módulo**

El emulador de salida de encoder Allen-Bradley® es un módulo autónomo basado en red EtherNet/IP para montaje en riel DIN capaz de entregar impulsos de encoder a un dispositivo periférico suministrado por el cliente (por ejemplo, cámaras usadas en sistemas de visión de exploración de líneas). El emulador de salida de encoder acepta ejes reales y virtuales para los sistemas que usan el movimiento integrado en la red EtherNet/IP.

Vea Encoder Output Emulator User Manual, publicación [2198-UM003,](http://literature.rockwellautomation.com/idc/groups/literature/documents/um/2198-um003_-en-p.pdf) para obtener información detallada sobre el cableado, la conexión de alimentación eléctrica, la resolución de problemas y la integración con su sistema de variador y el controlador Logix5000™.

# <span id="page-0-1"></span>**Antes de empezar**

Retire todo el material de embalaje, cuñas y tirantes que haya dentro y alrededor de los componentes. Después de realizar el desembalaje, verifique que el número de catálogo mostrado en la placa del fabricante del artículo corresponde al que aparece en la orden de compra.

El emulador de salida de encoder se envía con los siguientes artículos:

- Conector de cableado de 24 V para la entrada de alimentación eléctrica de control (instalado)
- Etiqueta para registrar la dirección IP y aplicar al emulador de salida de encoder (aplicada)
- Estas instrucciones de instalación, publicación 2198-IN013

## **También se requiere para la instalación**

Estos elementos se piden por separado:

- Kit de conector 2198-K57CK-D15M para terminar los conductores de cable de salida (1 para cada conector de salida)
- Conjunto de conector y anclaje de extremo de repuesto 2198-KITCON-ABQE que incluye lo siguiente:
	- Conector de cableado de 24 V para la entrada de alimentación eléctrica de control (repuesto)
	- Etiqueta para registrar la dirección IP y aplicar al emulador de salida de encoder (repuesto)
	- Anclajes de extremo de riel DIN para sujetar el módulo en posición (2 por módulo)

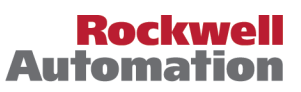

# <span id="page-1-0"></span>**Instale el módulo**

Este procedimiento supone que ya ha preparado el panel y sabe cómo realizar la conexión equipotencial del sistema. Para obtener las instrucciones de instalación de equipos y accesorios no incluidas en este documento, consulte las instrucciones incluidas con dichos productos.

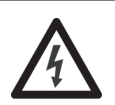

**PELIGRO DE CHOQUE:** Para evitar el peligro de choque eléctrico, realice todo el montaje y cableado del módulo antes de conectar la alimentación eléctrica. Una vez que se conecta la alimentación eléctrica, los terminales de conexión pueden tener voltaje presente aunque no se estén usando.

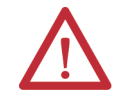

**ATENCIÓN:** Planifique la instalación del sistema de modo que pueda realizar todas las operaciones de corte, perforación, roscado y soldadura con el sistema fuera del envolvente. Debido a que el sistema es de construcción de tipo abierta, tenga cuidado para que no caigan materiales residuales en el interior. Los materiales residuales y otros objetos extraños pueden quedar alojados en los circuitos y dañar los componentes.

## **Requisitos de espacio libre**

Observe estos requisitos de espacio libre al montar el módulo en el panel:

- Se requiere espacio libre adicional para los cables e hilos conectados a la parte superior del módulo.
- Se requiere espacio libre adicional si hay otros dispositivos instalados encima y/o debajo del módulo y con sus propios requisitos de espacio libre (consulte [Dimensiones del producto](#page-3-0) en la [página 4,](#page-3-0) para obtener más detalles sobre las dimensiones de montaje).

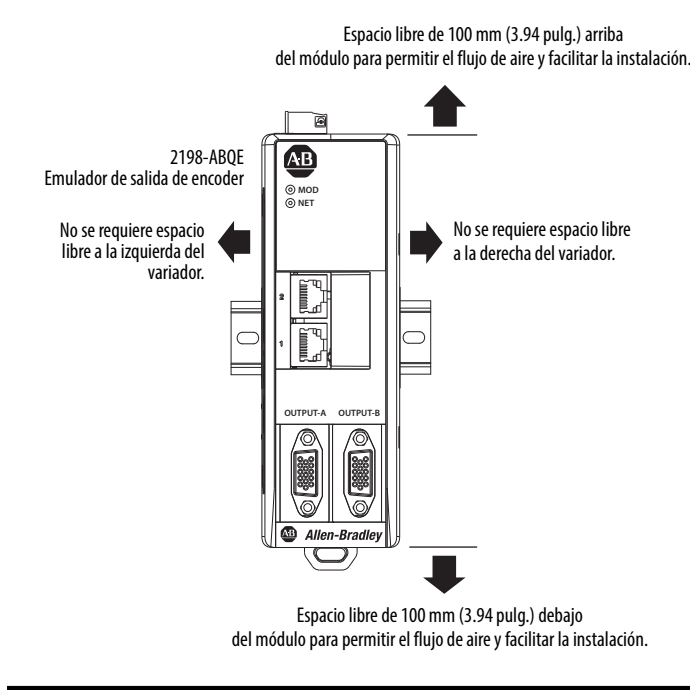

**IMPORTANTE** Monte el módulo en posición vertical tal y como se muestra. No monte el módulo de lado.

## <span id="page-1-1"></span>**Instale el módulo**

Siga estos pasos para montar el emulador de salida de encoder.

1. Fije el riel DIN en el panel.

Siga las técnicas de conexión equipotencial apropiadas para asegurarse de que el riel DIN mantiene una conexión equipotencial de alta frecuencia al panel. Para obtener información adicional sobre la conexión equipotencial de sistemas, vea System Design for Control of Electrical Noise Reference Manual, publicación [GMC-RM001](http://literature.rockwellautomation.com/idc/groups/literature/documents/rm/gmc-rm001_-en-p.pdf).

2. Tire del seguro de montaje hacia abajo hasta que encaje en la posición abierta por debajo del punto de conexión a tierra.

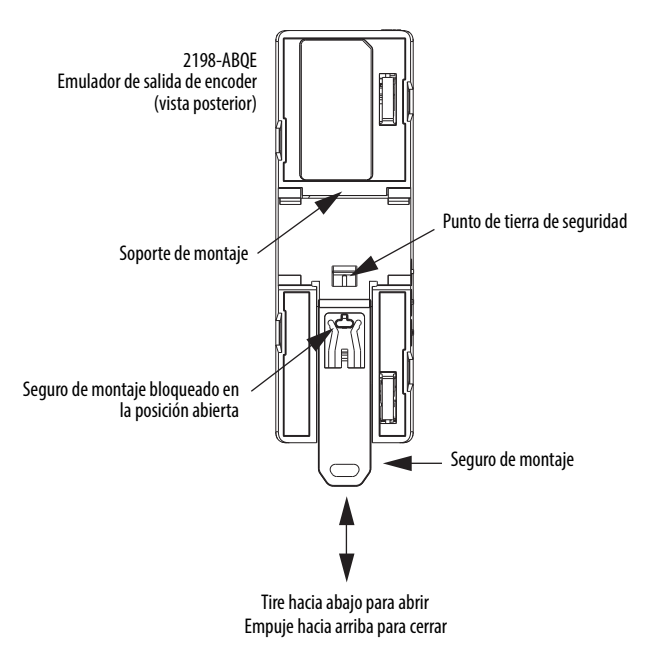

- 3. Determine la posición aproximada para montar el módulo e instalar el soporte de montaje en el riel DIN.
- 4. Gire el módulo hacia abajo hasta que quede plano contra el riel DIN.
- <span id="page-2-0"></span>5. Empuje el seguro de montaje hacia arriba hasta que este encaje en su lugar.

**IMPORTANTE** El seguro de montaje debe encajarse con firmeza en la posición cerrada para permitir que el riel DIN haga contacto con la tierra de seguridad.

6. Ajuste el módulo hacia la izquierda o la derecha en el riel DIN, si es necesario, e instale los anclajes de extremo (uno a cada lado del módulo) para mantener el módulo fijo en su posición en el riel DIN.

El conjunto de conector y anclajes de extremo de repuesto 2198-KITCON-ABQE incluye dos anclajes de extremo de riel DIN.

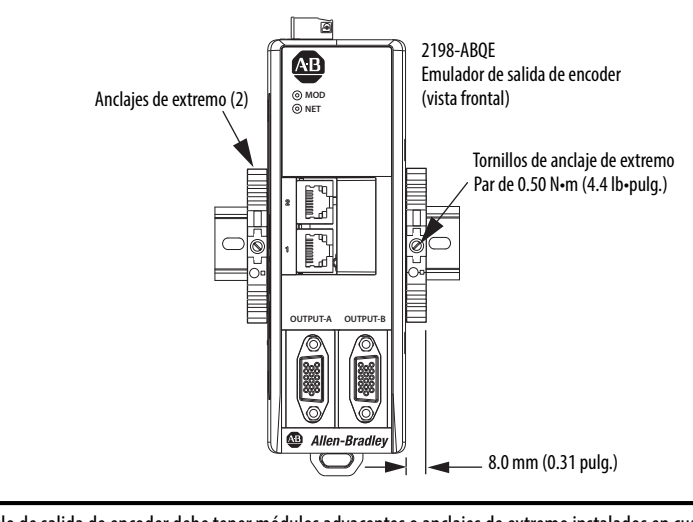

**IMPORTANTE** El módulo de salida de encoder debe tener módulos adyacentes o anclajes de extremo instalados en cualquiera de los lados para evitar que el módulo se deslice hacia la izquierda o la derecha en el riel DIN.

## <span id="page-3-0"></span>**Dimensiones del producto**

En esta figura se incluyen los kits de conector 2198-K57CK-D15M conectados a los conectores de salida. Los anclajes de extremo, usados para fijar el módulo en el riel DIN, añaden 8 mm (0.31 pulg.) a cada lado del módulo.

**Emulador de salida de encoder con kits de conectores 2198-K57CK-D15M**

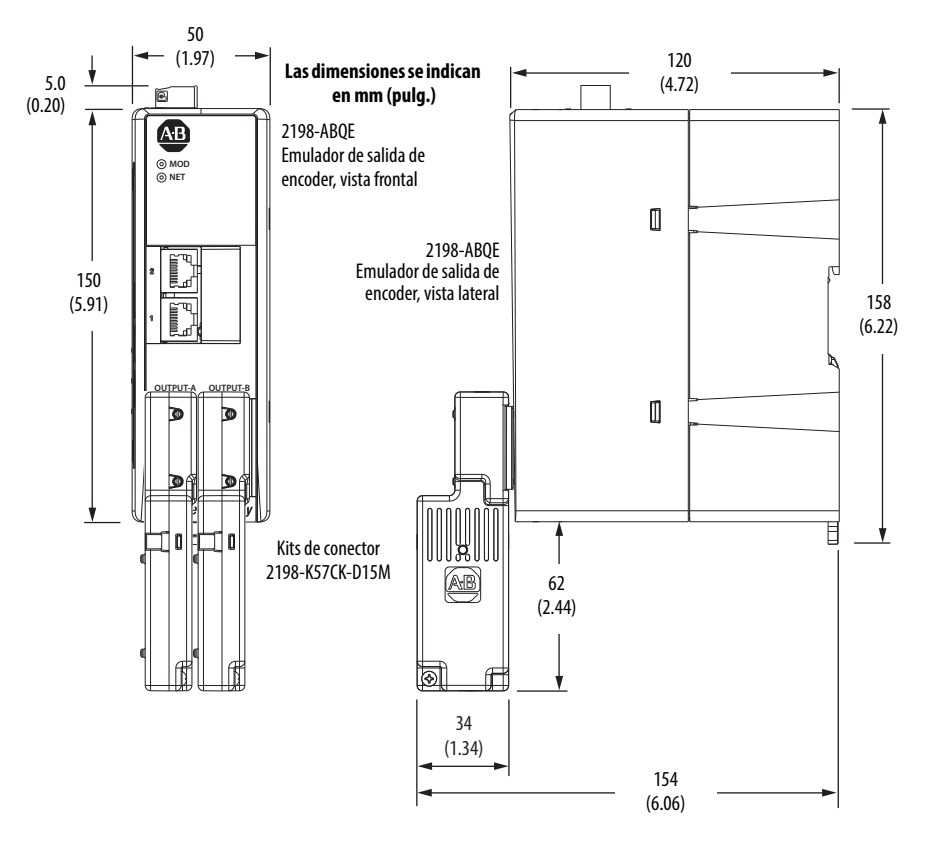

# <span id="page-4-0"></span>**Datos sobre el conector**

Use esta ilustración para identificar las características y los indicadores del emulador de salida de encoder.

#### **Características e indicadores del módulo**

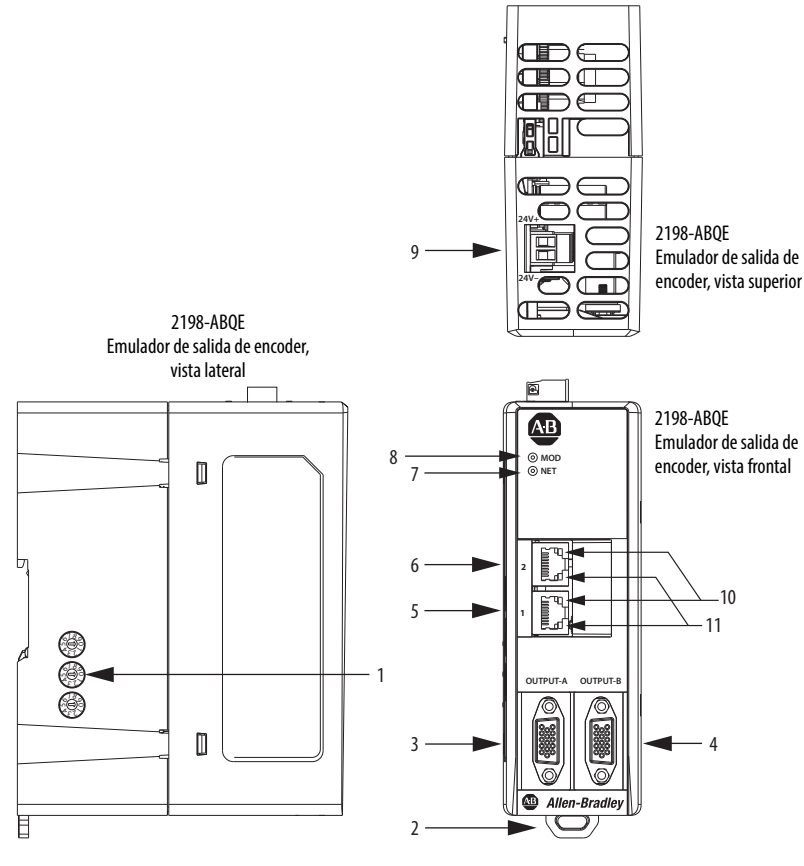

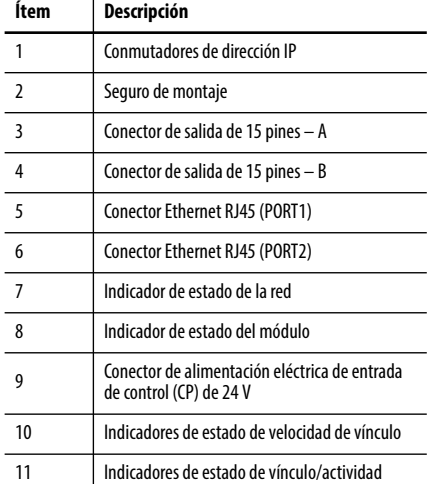

#### **Conectores del emulador de salida de encoder**

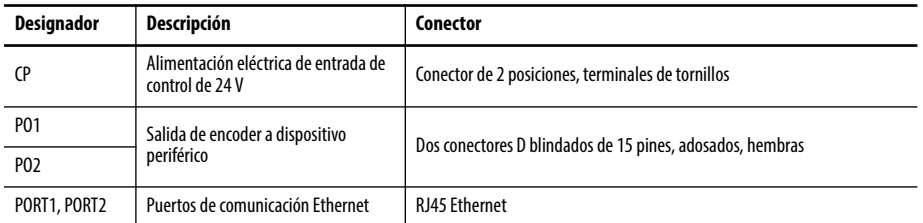

#### **Configuración de pines de alimentación eléctrica de entrada de control (CP)**

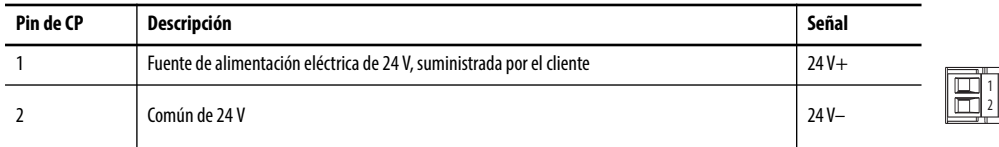

#### **Requisitos de cableado del conector de 24 V**

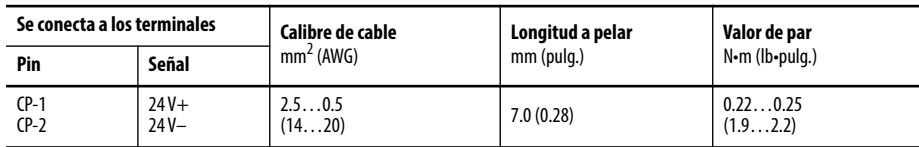

# **Configuración de pines de PORT1 y PORT2 de comunicación Ethernet**

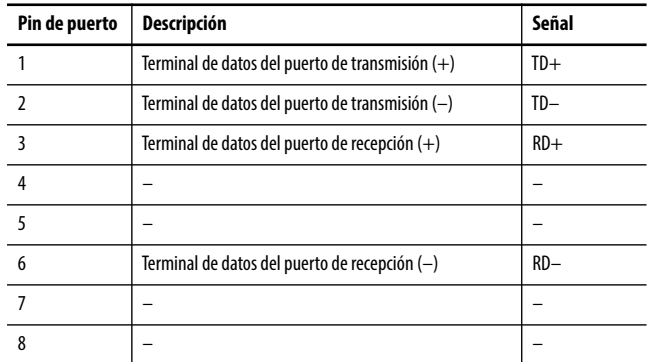

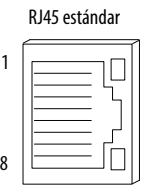

## **Configuración de pines del conector de salida**

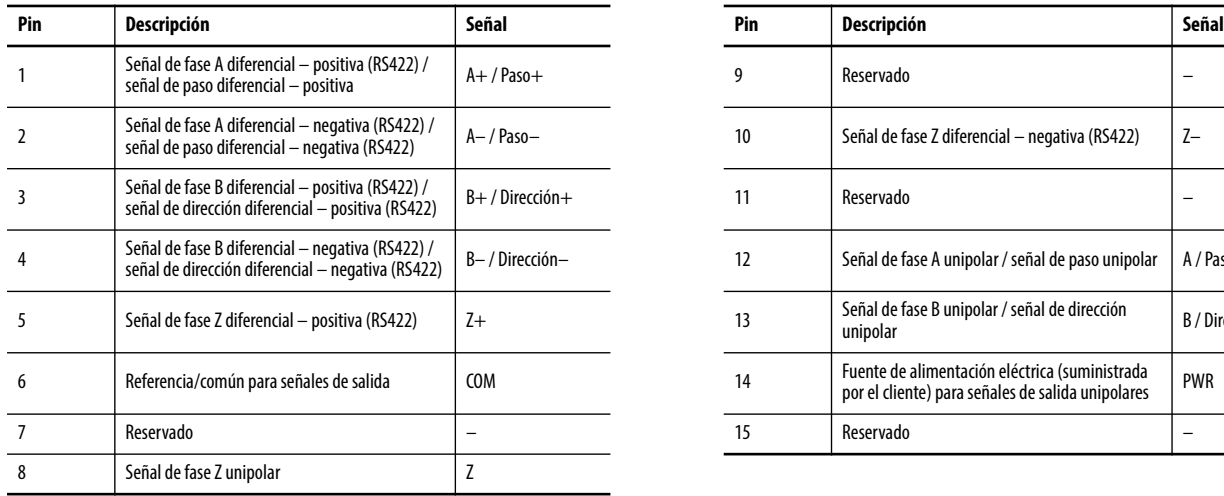

### **Orientación de pines del conector de salida de 15 pines**

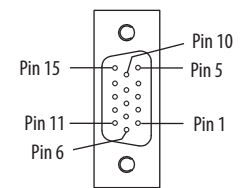

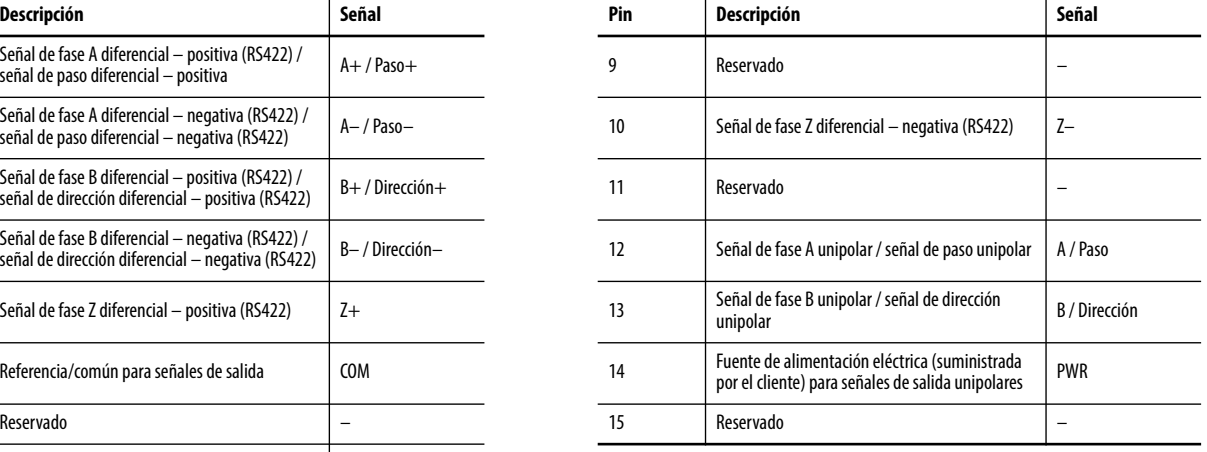

# <span id="page-6-0"></span>**Cablee el módulo**

Use kits de conector 2198-K57CK-D15M para terminar los cables de su dispositivo periférico a los conectores de salida de 15 pines.

#### **2198-K57CK-D15M Requisitos de cableado del kit de conector**

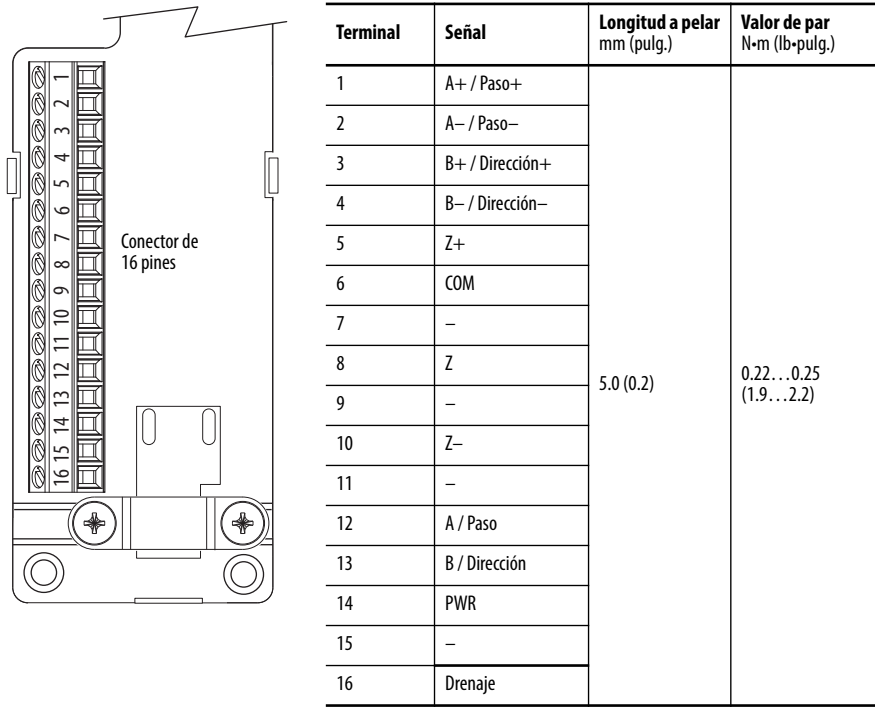

Vea Universal Feedback Connector Kit Installation Instructions, publicación [2198-IN010,](http://literature.rockwellautomation.com/idc/groups/literature/documents/in/2198-in010_-en-p.pdf) para obtener especificaciones del kit, preparación de cables e información de conexión a tierra blindada.

#### **Conexión a tierra del módulo al subpanel**

La conexión de la tierra de seguridad del módulo a la tierra física se realiza cuando se monta el módulo correctamente en el riel DIN. Vea [Instale el módulo](#page-1-1) [\(paso 5\)](#page-2-0) en la [página 3](#page-2-0) para obtener una ilustración.

**IMPORTANTE** El seguro de montaje debe encajarse con firmeza en la posición cerrada para permitir que el riel DIN haga contacto con la tierra de seguridad.

## <span id="page-6-1"></span>**Recursos adicionales**

Estos documentos contienen información adicional acerca de productos relacionados de Rockwell Automation.

#### **Recursos adicionales**

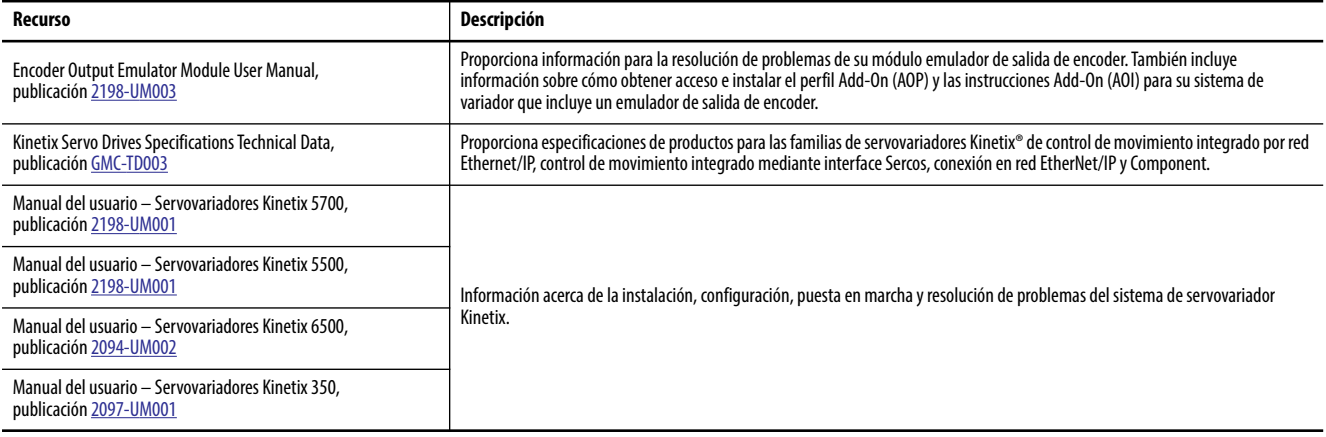

#### **Recursos adicionales (continuación)**

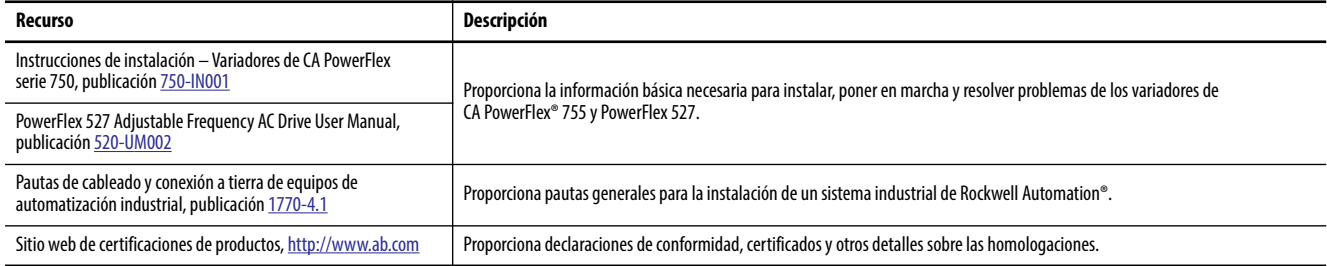

Puede ver o descargar publicaciones en<http://www.rockwellautomation.com/global/literature-library/overview.page>. Para solicitar copias impresas de la documentación técnica, comuníquese con el distribuidor de Allen-Bradley o el representante de ventas de Rockwell Automation correspondientes a su localidad.

# **Servicio de asistencia técnica de Rockwell Automation**

Use los siguientes recursos para obtener acceso a información sobre asistencia técnica.

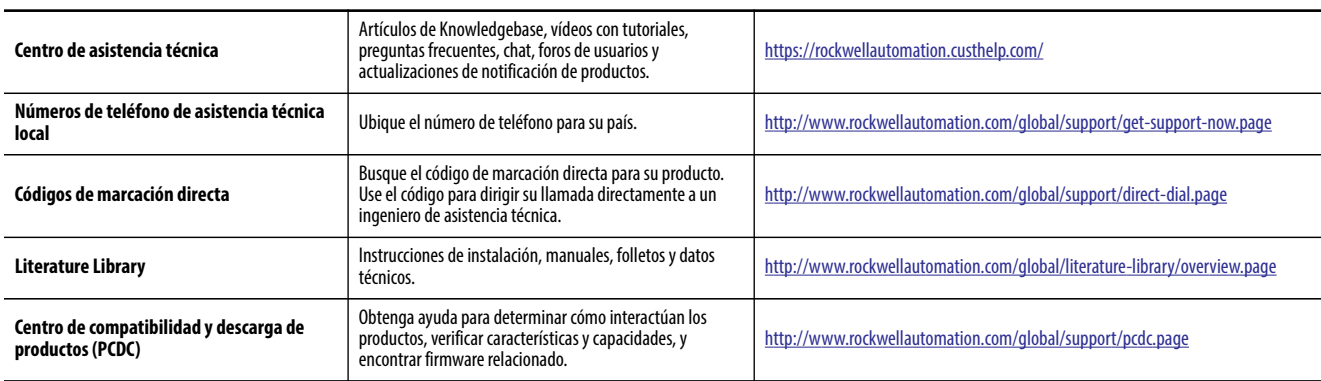

## **Comentarios sobre la documentación**

Sus comentarios nos ayudarán a atender mejor sus necesidades de documentación. Si tiene alguna sugerencia sobre cómo mejorar este documento, llene el formulario How Are We Doing? en http://literature.rockwellautomation.com/idc/groups/literature/documents/du/ra-du002\_-en-e.pdf.

Rockwell Automation mantiene información medioambiental actualizada sobre sus productos en su sitio web en [http://www.rockwellautomation.com/rockwellautomation/about-us/sustainability-ethics/product-environmental](http://www.rockwellautomation.com/rockwellautomation/about-us/sustainability-ethics/product-environmental-compliance.page)[compliance.page](http://www.rockwellautomation.com/rockwellautomation/about-us/sustainability-ethics/product-environmental-compliance.page).

Allen-Bradley, Kinetix, RSLogix5000, TechConnect, Rockwell Automation y Rockwell Software son marcas comerciales de Rockwell Automation, Inc. Las marcas comerciales que no pertenecen a Rockwell Automation son propiedad de sus respectivas empresas.

#### www.rockwellautomation.com

#### Oficinas corporativas de soluciones de potencia, control e información

Américas: Rockwell Automation, 1201 South Second Street, Milwaukee, WI 53204-2496 USA, Tel: (1) 414.382.2000, Fax: (1) 414.382.4444 Europa/Medio Oriente/África: Rockwell Automation NV, Pegasus Park, De Kleetlaan 12a, 1831 Diegem, Bélgica, Tel: (32) 2 663 0600, Fax: (32) 2 663 0640 Asia-Pacífico: Rockwell Automation, Level 14, Core F, Cyberport 3, 100 Cyberport Road, Hong Kong, Tel: (852) 2887 4788, Fax: (852) 2508 1846

Argentina: Rockwell Automation S.A., Alem 1050, 5° Piso, CP 1001AAS, Capital Federal, Buenos Aires, Tel.: (54) 11.5554.4000, Fax: (54) 11.5554.4040, www.rockwellautomation.com.ar Chile: Rockwell Automation Chile S.A., Luis Thayer Ojeda 166, Piso 6, Providencia, Santiago, Tel.: (56) 2.290.0700, Fax: (56) 2.290.0707, www.rockwellautomation.cl Colombia: Rockwell Automation S.A., Edf. North Point, Carrera 7 N° 156 - 78 Piso 18, PBX: (57) 1.649.96.00 Fax: (57)649.96.15, www.rockwellautomation.com.co España: Rockwell Automation S.A., C/ Josep Plà, 101-105, 08019 Barcelona, Tel.: (34) 932.959.000, Fax: (34) 932.959.001, www.rockwellautomation.es México: Rockwell Automation S.A. de C.V., Bosques de Cierulos Nº 160, Col. Bosques de Las Lomas, C.P. 11700 México, D.F., Tel.: (52) 55.5246.2000, Fax: (52) 55.5241.1169, www.rockwellautomation.com.mx Perú: Rockwell Automation S.A., Av Victor Andrés Belaunde N°147, Torre 12, Of. 102 - San Isidro Lima, Perú, Tel: (511) 441.59.00, Fax: (511) 222.29.87, www.rockwellautomation.com.pe Puerto Rico: Rockwell Automation Inc., Calle 1, Metro Office # 6, Suite 304, Metro Office Park, Guaynabo, Puerto Rico 00968, Tel.: (1) 787.300.6200, Fax: (1) 787.706.3939, www.rockwellautomation.com.pr Venezuela: Rockwell Automation S.A., Edf. Allen-Bradley, Av. González Rincones, Zona Industrial La Trinidad, Caracas 1080, Tel.: (58) 212.949.0611, Fax: (58) 212.943.3955, www.rockwellautomation.com.ve

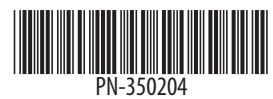